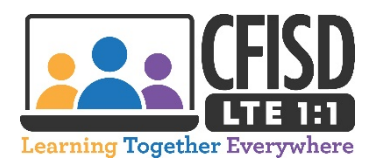

## **How to Use Your Verizon JetPack Hotspot**

- 1. The Power Button/Menu button is located on the side of the Verizon Jetpack. Press the button and hold until the Ellipsis logo appears in the display window to turn on your Jetpack.
- 2. A white blinking light indicates that the Jetpack is powered on.
- 3. With the display on, press the power/menu button once to enter the menu (if the screen is off, press the power/menu button to exit sleep mode).
- 4. This screen will appear next. Wait until you see the Verizon 4G LTE screen.
- 5. Wait again until you see the next screen.
- 6. Press the power/menu button once when this screen appears.
- 7. Press the power/menu button again to display the Wi-Fi name. This is the Wi-Fi network name you will need to select to connect your Chromebook.
- 8. Press the power/menu button one more time to display the Wi-Fi password. This is the password you will need to enter to connect your Chromebook.
- 9. When you are done using your Verizon Jetpack hotspot, press the button and hold it until you see the Goodbye message.

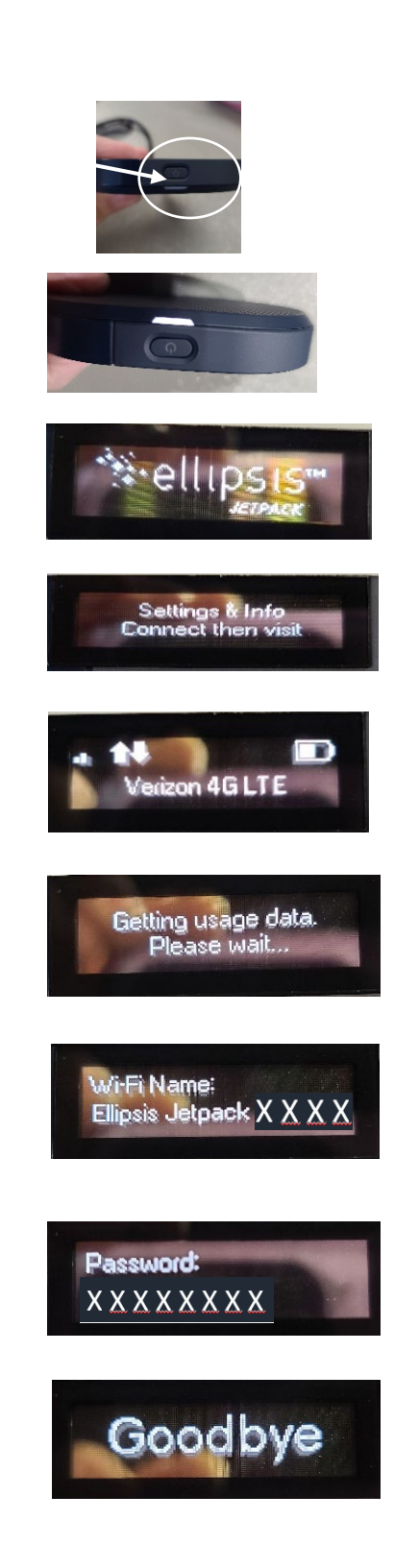